# Quick Start Guide

Guía de inicio rápido Hướng dẫn khởi động nhanh

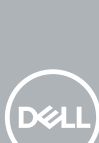

# **OptiPlex 5050 Small Form Factor**

# **1 Connect the keyboard and mouse**

Menyambungkan keyboard dan mouse Conecte el teclado y el mouse Kết nối bàn phím và chu ộ t قم بتوصيل لوحة المفاتيح والماوس

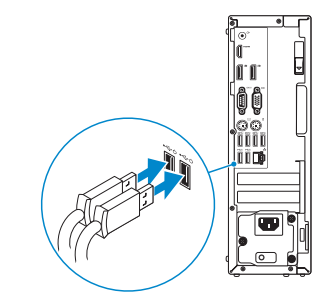

# **2 Connect the network cable — optional**

Sambungkan kabel jaringan — opsional Conecte el cable de red — opcional Kết nối dây cáp mạng — tùy chọn قم بتوصيل كبل الشبكة — اختياري

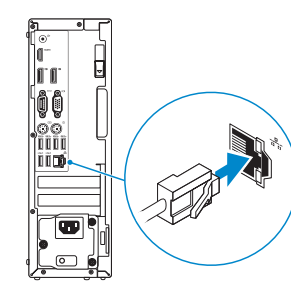

# **3 Connect the display**

Sambungkan display Conecte la pantalla Kết nối màn hình hiển thị توصيل الشاشة

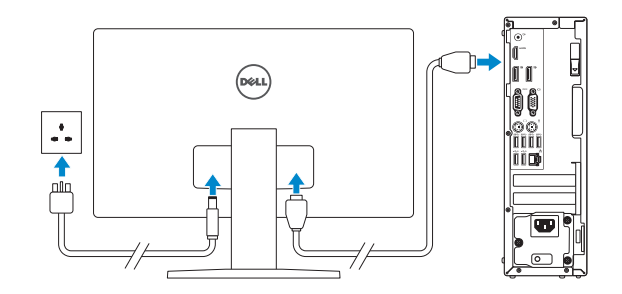

*MOTE:* If you ordered your computer with a discrete graphics card, connect the display to the discrete graphics card.

 **CATATAN:** Jika Anda memesan komputer dengan kartu grafis diskret, sambungkan display ke kartu grafis diskret.

 **ANOTA:** Si encargó su equipo con una tarjeta de gráficos discretos, conecte la pantalla al conector en la tarieta de gráficos discretos.

- **NOTE:** If you are connecting to a secured wireless network, enter the password for the wireless network access when prompted.
- **CATATAN:** Jika Anda menghubungkan ke jaringan nirkabel aman, masukkan kata sandi untuk akses jaringan nirkabel tersebut saat diminta.

**GHI CHÚ:** Nếu bạn đã đặt hàng máy tính của mình v ới card đồ họa chuyên dụng, hãy kết nối màn hình v ới card đồ họa chuyên dụng đó.

GHI CHU: Nêu bạn đang kêt nôi với một mạng không dây bảo mật, hãy nhập mật khâu đê truy cập mạng không dây khi được nhắc.

**مالحظة:** في حالة قيامك بشراء بطاقة رسومات منفصلة أثناء شراء الكمبيوتر، قم بتوصيل الشاشة ببطاقة الرسومات المنفصلة.

# **4 Connect the power cable and press the power button**

Sambungkan kabel daya dan tekan tombol daya Conecte el cable de alimentación y presione el botón de encendido Đấu nối v ới cáp nguồn và nhấn nút nguồn صل كبل التيار واضغط على زر التشغيل

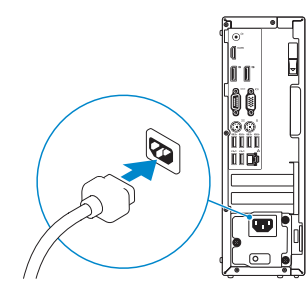

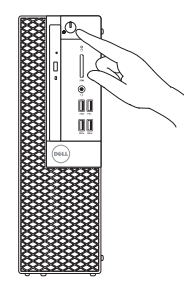

# **5 Finish operating system setup**

Tuntaskan penataan sistem operasi Finalice la configuración del sistema operativo Kết thúc thiết lập hệ điều hành إنهاء إعداد نظام التشغيل

# **Windows**

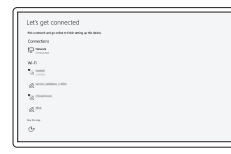

## **Connect to your network**

Sambungkan ke jaringan Anda Conéctese a una red Kết nối vào mang của ban التوصيل بالشبكة

**NOTA:** Si se conecta a una red inalámbrica segura, introduzca la contraseña de acceso a la red inalámbrica cuando se le solicite.

**مالحظة:** في حالة اتصالك بشبكة السلكية مؤمنة، أدخل كلمة المرور لوصول الشبكة الالسلكية عند مطالبتك.

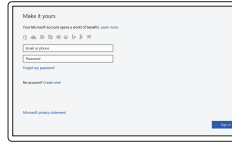

## **Sign in to your Microsoft account or create a local account**

Masuk ke akun Microsoft Anda atau buat akun lokal

Inicie sesión en su cuenta de Microsoft o cree una cuenta local

Đăng nhập vào tài khoản Microsoft của bạn và tạo tài khoản trên máy tính

قم بتسجيل الدخول إلى حساب Microsoft أو قم بإنشاء حساب محلي

## **Ubuntu**

## **Follow the instructions on the screen to finish setup.**

Ikuti petunjuk pada layar untuk menyelesaikan pengaturan. Siga las instrucciones en pantalla para finalizar la configuración. Làm theo các hướng dân trên màn hình đê hoàn tât việc thiêt lập. اتبع اإلرشادات التي تظهر على الشاشة إلنهاء عملية اإلعداد.

**Locate Dell apps**

Mencari aplikasi Dell | Localice las aplicaciones Dell Xác định vị trí các ứng dụng Dell | Dell تطبيقات موقع تحديد

## **SupportAssist Check and update your computer**

Periksa dan perbarui komputer Anda Busque actualizaciones para su equipo Kiểm tra và cập nhật máy tính của bạn التحقق من الكمبيوتر الخاص بك وتحديثه

**Features**

- **14.** USB 2.0 ports (supports Smart Power On)
- **15.** Expansion card slots
- **16.** Power connector port
- **17.** Power supply diagnostic light
- **18.** Cable cover lock slot
- **19.** Release latch
- **20.** VGA port (optional)
- **21.** PS/2 mouse port
- **22.** Network port
- 23. Kensington security cable slot
- 24. Padlock ring

0C9159A01

Fitur | Funciones | Tính năng | الميزات

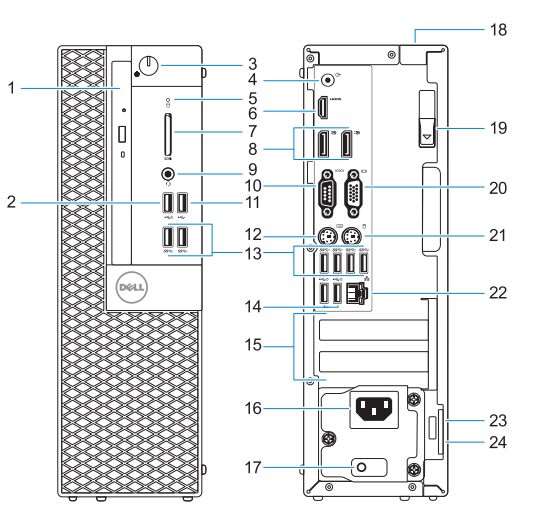

- **1.** Optical drive (optional)
- **2.** USB 2.0 port with PowerShare
- **3.** Power button and power light
- **4.** Line-out port
- **5.** Hard drive activity light
- **6.** HDMI port
- **7.** Memory card reader (optional)
- **8.** DisplayPort
- **9.** Headset Port
- **10.** Serial port
- **11.** USB 2.0 port
- **12.** PS/2 keyboard port
- **13.** USB 3.0 ports
- **1.** Drive optik (opsional)
- **2.** Port USB 2.0 dengan PowerShare
- **3.** Tombol daya dan lampu daya
- **4.** Port Jalur-keluar
- **5.** Lampu aktivitas hard disk
- **6.** Port HDMI
- **7.** Pembaca kartu memori (opsional)
- **8.** DisplayPort
- **9.** Port Headset
- **10.** Port serial
- **11.** Port USB 2.0
- **12.** Port keyboard PS/2
- **13.** Port USB 3.0
- **1.** Ŏ đĩa quang (tùy chon)
- **2.** Cổng USB 2.0 với tính năng PowerShare
- **3.** Nút nguồn và đèn nguồn
- **4.** Cổng ngõ ra
- **5.** Đèn hoạt động ổ đĩa cứng
- **6.** Cổng HDMI
- **7.** Đầu đọc thẻ nhớ (tùy chọn)
- **8.** DisplayPort
- **9.** Cổng tai nghe
- **10.** Cổng serial
- **11.** Cổng USB 2.0
- **12.** Cổng bàn phím PS/2
- **13.** Cổng USB 3.0
- **14.** Port USB 2.0 (mendukung Menghidupkan Daya Pintar)
- **15.** Slot kartu ekspansi
- **16.** Port konektor daya
- **17.** Lampu diagnostik catu daya
- **18.** Slot kunci penutup kabel
- **19.** Kait pelepas
- **20.** Port VGA (opsional)
- **21.** Port mouse PS/2
- **22.** Port jaringan
- 23. Slot kabel pengaman Kensington
- **24.** Ring gembok

Model regulatori | Modelo normativo Model quy định | التنظيمي الموديل

- **1.** Unidad óptica (opcional)
- **2.** Puerto USB 2.0 con PowerShare
- **3.** Indicador luminoso de alimentación y del botón de encendido
- **4.** Puerto de línea de salida
- **5.** Indicador de actividad del disco duro
- **6.** Puerto HDMI
- **7.** Lector de tarjetas de memoria (opcional)
- **8.** DisplayPort
- **9.** Puerto para auriculares
- **10.** Puerto serie
- **11.** Puerto USB 2.0
- **12.** Puerto para teclado PS/2
- **13.** Puertos USB 3.0

Jenis regulatori | Tipo normativo Loại quy định | التنظيمي النوع

- **14.** Puertos USB 2.0 (compatibles con Smart Power On)
- **15.** Ranuras para tarjetas de expansión
- **16.** Puerto del conector de alimentación
- **17.** Indicador luminoso de diagnóstico de la fuente de alimentación
- **18.** Ranura de bloqueo de la cubierta del cable
- **19.** Pasador de liberación
- **20.** Puerto VGA (opcional)
- **21.** Puerto para mouse PS/2
- **22.** Puerto de red
- **23.** Ranura para cable de seguridad Kensington
- **24.** Anillo del candado
- **14.** Cổng USB 2.0 (hỗ trợ Smart Power On)
- **15.** Khe cắm card mở rộng
- **16.** Cổng đầu nối nguồn
- **17.** Đèn chẩn đoán cấp nguồn
- **18.** Khe khóa nắp cáp
- **19.** Chốt nhả
- 20. Cổng VGA (tùy chon)
- **21.** Cổng chuột PS/2
- **22.** Cổng mạng
- **23.** Khe cáp bảo vệ Kensington
- **24.** Vòng gắn khóa

#### **Product support and manuals**

Manual dan dukungan produk Manuales y soporte técnico de productos Hỗ trợ sản phẩm và sách hướng dẫn دعم المنتج والدالئل

**Dell.com/support Dell.com/support/manuals Dell.com/support/windows**

#### **Contact Dell**

Hubungi Dell | Póngase en contacto con Dell Liên hệ Dell | Dell بـ االتصال

**Dell.com/contactdell**

### **Regulatory and safety**

Regulasi dan keselamatan | Normativa y seguridad Quy định và an toàn | التنظيمية والممارسات األمان ممارسات **Dell.com/regulatory\_compliance**

### **Regulatory model**

**D11S**

## **Regulatory type**

**D11S002**

#### **Computer model**

Model komputer | Modelo de equipo Model máy tính | الكمبيوتر موديل

**OptiPlex 5050 SFF**

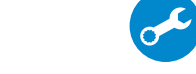

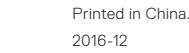

- **.1** محرك أقراص ضوئية )اختياري(
- **.2** منفذ 2.0 USB مزود بـ PowerShare
	- **.3** زر التشغيل ومصباح التيار
		- **.4** منفذ الخرج
	- **.5** مصباح نشاط محرك األقراص الثابتة
		- **.6** منفذ HDMI
	- **.7** قارئ بطاقة الذاكرة )اختياري(
		- **.8** منفذ DisplayPort
		- **.9** منفذ سماعة الرأس
		- **1010**المنفذ التسلسلي
		- **1111**منفذ 2.0 USB
	- **1212**منفذ لوحة مفاتيح /2PS
		- **1313**منافذ 3.0 USB
- ُدعم التشغيل الذكي( **1414**منافذ 2.0 USB( ت
	- **1515**فتحات بطاقة توسيع
	- **1616**منفذ موصل التيار
	- **1717**مصباح تشخيص اإلمداد بالتيار
		- **1818**فتحة قفل غطاء الكابل
			- **1919**مزالج التحرير
		- **2020**منفذ VGA( اختياري(
		- **2121**منفذ ماوس /2PS
		- **2222**منفذ الشبكة
	- **2323**فتحة كابل األمان Kensington
		- **2424**حلقة القفل

© 2016 Dell Inc. © 2016 Microsoft Corporation.

© 2016 Canonical Ltd.